# 2.5" SATA SSD How to Monitor Your SSD Health (SMART)

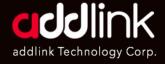

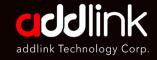

#### Checking Endurance @ CrystalDiskInfo

#### Go to get CryStalDiskInfo

Setting CrystalDiskInfo

Check Endurance

#### 1. What are SMART attributes?

S.M.A.R.T. (Self-Monitoring, Analysis, and Reporting Technology; often written as SMART) is a monitoring system Storage drive. Its primary function is to detect and report various indicators of drive reliability to anticipate imminent hardware failures.

# 2. How to read SMART Value and attributes?

- Identifier: the definition of the attribute.
- Threshold: the minimum value for the attribute.
- Value: current value of the attribute.
- Worst: the smallest value of the attribute ever recorded.
- Data: raw measured values provided by a sensor or a counter.

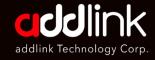

### Checking SATA SSD Health

#### Go to get CryStalDiskInfo

Setting CrystalDiskInfo

Check Endurance

#### 2. How to check SSD's Health and SMART?

#### **Answer:**

The easiest way to read SMART data from an SSD on Windows computers and devices is by using specialized apps. There are quite a few out there, but are either poorly developed or costly. Out of all the apps that can read SMART data, the best and the one that we're recommending that you use is **CrystalDiskInfo**. It is free, able to read SMART attributes

1. Please go to the website and get the CrystalDiskInfo software https://crystalmark.info/en/software/crystaldiskinfo/

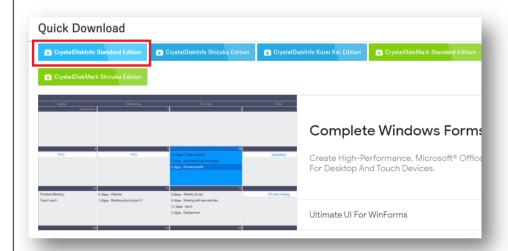

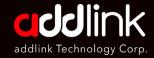

## Checking SATA SSD Health

Go to get CryStalDiskInfo

#### Setting CrystalDiskInfo

Check Endurance

2. Open the CrystalDiskInfo, and you can find your SSD SMART, health information, and current temperature.

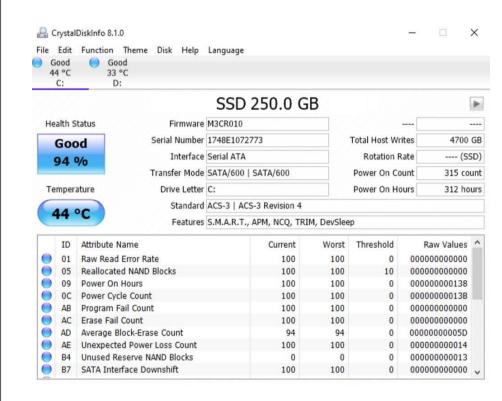

#### **HEADQUARTER**

6F., No. 300, Ruiguang Rd., Neihu Dist., Taipei City 114, Taiwan (R.O.C.)

#### **CONTACT INFORMATION**

TEL: +886-2-8797 3116 FAX: +886-2-8797 3522